# **หน่วยที่ 10 Arduino กับมอเตอร์ไฟฟ้ากระแสตรง**

### **สาระการเรียนรู้**

1. มอเตอร์ไฟฟ้ากระแสตรง

- 2. การควบคุมมอเตอร์ไฟฟ้ากระแสตรงด้วย Arduino
- 3. การควบคุมความเร็วมอเตอร์กระแสตรงด้วย Arduino
- 4. การควบคุมมอเตอร์ไฟฟ้ากระแสตรงด้วยไอซี L293D

## **จุดประสงค์การเรียนรู้**

- 1. เพื่อให้มีความรู้ความเข้าใจเกี่ยวกับการต่อใช้งาน Arduino กับมอเตอร์ไฟฟ้ากระแสตรง
- 2. เพื่อให้มีทักษะในการเขียนโปรแกรม Arduino กับมอเตอร์ไฟฟ้ากระแสตรง
- 3. เพื่อให้มีกิจนิสัยในการใช้วัสดุ อุปกรณ์บอร์ดไมโครคอนโทรลเลอร์ Arduino Uno R3

### **จุดประสงค์เชิงพฤติกรรม**

- 1. สามารถอธิบายการต่อใช้งาน Arduino กับมอเตอร์ไฟฟ้ากระแสตรง
- 2. สามารถเขียนโปรแกรม Arduino ควบคุมมอเตอร์ไฟฟ้ากระแสตรง
- 3. เตรียมความพร้อมด้านวัสดุ อุปกรณ์สอดคล้องกับงานได้อย่างถูกต้อง

### **มอเตอร์ไฟฟ้ากระแสตรง (Direct Current Motor)**

มอเตอร์ไฟฟ้ากระแสตรง หรือ ดี.ซี.มอเตอร์ (D.C. Motor) เป็นเครื่องกลชนิดหนึ่งที่เปลี่ยนจาก พลังงาน ไฟฟ้าให้เป็นพลังงานกล โดยปกติมีขั้วต่อไฟฟ้าอยู่สองขั้ว คือ ขั้วบวกและขั้วลบ เมื่อต่อขั้ว ไฟฟ้าทั้งสองเข้า แบตเตอรี่โดยตรงมอเตอร์จะหมุนไปทางหนึ่ง แต่ถ้าสลับขั้วต่อไฟฟ้ากับแบตเตอรี่ มอเตอร์จะหมุนในทิศทางตรงกัน ข้าม โดยทั่วไปมักพบเห็นมอเตอร์ไฟฟ้ากระแสตรงในอุปกรณ์ไฟฟ้า อิเล็กทรอนิกส์ต่าง ๆ ได้แก่ หุ่นยนต์, เครื่อง เล่น DVD, รถบังคับวิทยุ, รถจักรยานไฟฟ้า เป็นต้น ในบท นี้เป็นการนําไมโครคอนโทรลเลอร์ Arduino มาควบคุม มอเตอร์ไฟฟ้ากระแสตรง แต่พอร์ตของ Arduino สามารถจ่ายกระแสได้ไม่เกิน 40 มิลลิแอมป์ (mA.) ดังนั้นกรณีที่ ต้องการควบคุมมอเตอร์ ไฟฟ้ากระแสตรงโดยตรงจึงไม่สามารถทําได้ ซึ่งการควบคุมต้องนําพอร์ตของ Arduino ต่อร่วมกับ อุปกรณ์ขับกระแสสูง ๆ แทน เช่น ทรานซิสเตอร์ เฟต ไอซีขับมอเตอร์

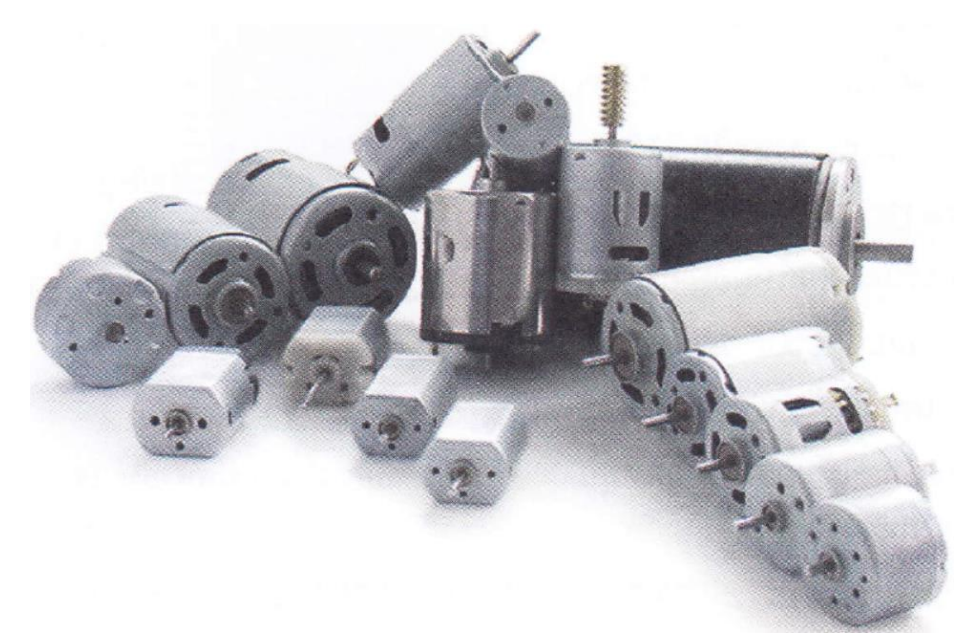

รูปที่ 10.1 ตัวอย่างมอเตอร์ไฟฟ้ากระแสตรง (92: http://www.commex.eu/ru/micromotors.html)

#### **การควบคุมมอเตอร์ไฟฟ้ากระแสตรงด้วย Arduino**

พอร์ตดิจิตอลของ Arduino สามารถจ่ายกระแสได้ 40 มิลลิแอมป์ (mA.) ที่แรงดัน 5 โวลต์ (V.) เท่านั้น ซึ่งมอเตอร์ส่วนใหญ่ต้องการกระแสไฟฟ้าและแรงดันไฟฟ้ามากกว่าที่พอร์ตของ Arduino ดังนั้นการทำงานจึงต้อง ใช้ทรานซิสเตอร์ทําหน้าที่เป็นสวิตซ์แบบดิจิตอลเพื่อช่วยให้ Arduino สามารถ ควบคุมโหลดที่มีความต้องการ แรงดันไฟฟ้าที่สูงขึ้นได้ จากรูปที่ 10.2 เป็นวงจรควบคุมมอเตอร์ ไฟฟ้ากระแสตรงด้วย Arduino โดยใช้ ทรานซิสเตอร์เบอร์ TIP120 ซึ่งสามารถรับค่าแรงดันได้ถึง 60 โวลต์ (V.) และจ่ายกระแสสูงสุดได้ 5 แอมป์ (A.) จากวงจรรูปที่ 10.2 ใช้ทรานซิสเตอร์เป็นอุปกรณ์สําหรับควบคุมการทํางานของมอเตอร์ให้หมุน และหยุด หมุนหรือ ON – OFF จากวงจรใช้ทรานซิสเตอร์ชนิด NPN เบอร์ TIP120 โดยขาเบส (B) ของทรานซิสเตอร์นํามา ต่อที่พอร์ตดิจิตอล ขา 2 ขาคอลเลกเตอร์ (C) ต่อกับมอเตอร์ และ ขาอีมิตเตอร์ (E) ต่อลงกราวนด์ เมื่อพอร์ต ดิจิตอลขา 2 ของ Arduino ส่งลอจิก "1" มา ที่ขาเบส (B) ของทรานซิสเตอร์ ทําให้ ทรานซิสเตอร์นํากระแสส่งผล ให้มอเตอร์หมุน แต่ถ้า Arduino ส่งลอจิก "0" มาที่ขาเบส (B) ของทรานซิสเตอร์ทำให้ทรานซิสเตอร์ วงจร

ควบคุมมอเตอร์ไฟฟ้ากระแสตรงด้วย Arduino ทันที

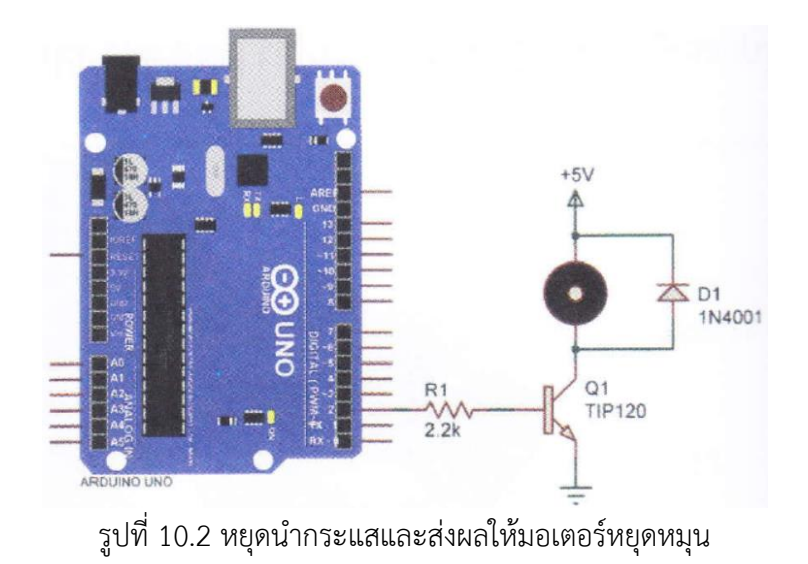

```
ตัวอย่างการเขียนโปรแกรมสแกนคีย์ (Scan key)
```
#define DC MOTOR PIN 2 // กําหนดตัวแปร DC MOTOR PIN ต่อที่พอร์ตดิจิตอลขา 2

```
void setup() {
```

```
pinMode( DC MOTOR PIN, OUTPUT); // เซตพอร์ตดิจิตอลขา 2 ให้เป็นพอร์ตเอาต์พุต
```

```
}
```

```
void loop() {
      digitalWrite( DC MOTOR_PIN, HIGH); // ส่งข้อมูลออกเอาต์พุตเป็นลอจิก "1"
      delay( 2000); // หน่วงเวลา 2 วินาที
      digitalWrite( DC MOTOR PIN, LOW); // ส่งข้อมูลออกเอาต์พุตเป็นลอจิก "0"
      while( 1); // หยุดการทำงาน
}
```
#### **การควบคุมความเร็วมอเตอร์ไฟฟ้ากระแสตรงด้วย Arduino**

บอร์ดไมโครคอนโทรลเลอร์ Arduino Uno R3 ในพอร์ตดิจิตอลอินพุต/เอาต์พุต มี PWM output จํานวน 6 พอร์ต ได้แก่ พอร์ต 3, 5, 6, 9, 10 และ 11 จากวงจรรูปที่ 10.3 เป็นรูปแบบ สัญญาณพัลส์วิดธ์มอดูเล ชัน โดยใช้ทรานซิสเตอร์เพื่อนํามาควบคุมความเร็วมอเตอร์ ส่วนวงจรรูปที่ 10.4 ต่อสวิตช์ SW1 กับพอร์ตดิจิตอล ที่ขา 4 และต่อวงจรควบคุมมอเตอร์ที่พอร์ตดิจิตอลขา 3 ในการ เขียนโปรแกรมควบคุมความเร็วของมอเตอร์ไฟฟ้า กระแสตรง มีคําสั่งเพื่อใช้ในการควบคุมความเร็ว ดังนี้

### **คําสั่ง analogWrite );**

เป็นคําสั่งสําหรับเขียนค่าอนาล็อก (PWM wave) ในพอร์ตเอาต์พุตที่ต้องการ สามารถนําไปใช้ ในการ ควบคุมความสว่างของหลอดแอลอีดี (LED) หรือควบคุมความเร็วมอเตอร์ คําสั่ง analogWrite() นี้เป็นการสร้างลูก คลื่นรูปสี่เหลี่ยมอย่างต่อเนื่องซึ่งมีรอบการทํางานตามที่กําหนดไว้ สัญญาณ ทัสส์วิตมอดูเลชัน (Pulse Width Modulation : PWM) เพื่อใช้ในการควบคุมความเร็วมอเตอร์ มีลักษณะของสัญญาณเป็นตามรูปที่ 10.3 ซึ่งถ้า กําหนดค่าอนาล็อกเท่ากับ 0 มอเตอร์จะไม่หมุน ถ้ากําหนดค่าอนาล็อกเท่ากับ 127 มอเตอร์จะหมุนด้วยความเร็ว ครึ่งหนึ่งของความเร็วมอเตอร์ และ ถ้ากําหนดค่าอนาล็อกเท่ากับ 255 มอเตอร์จะหมุนด้วยความเร็วสูงสุด

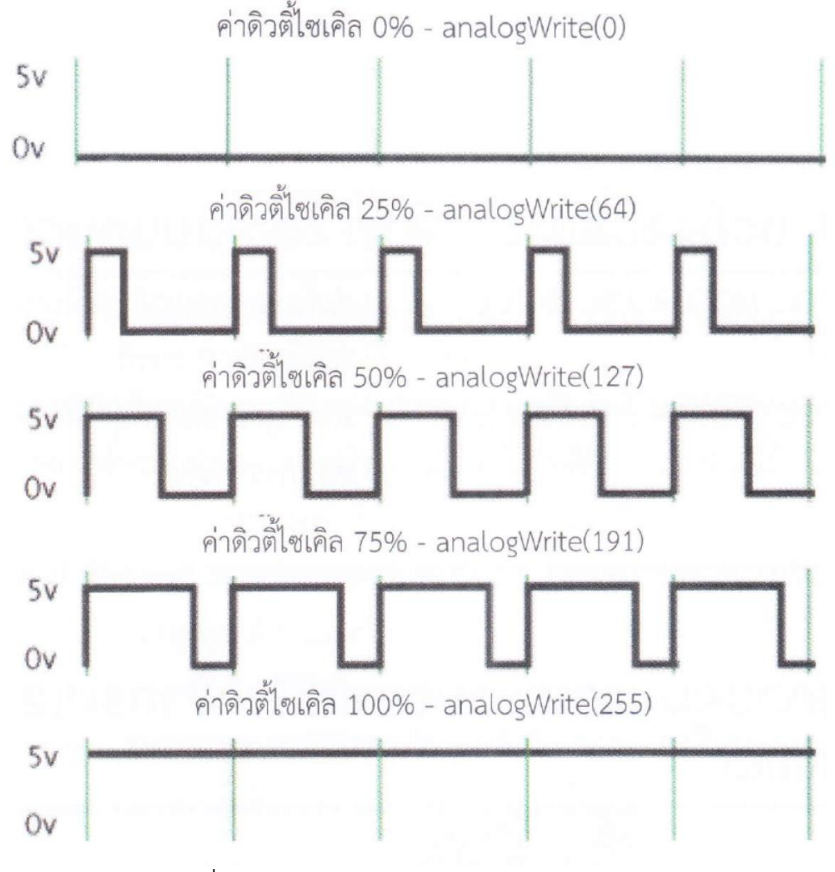

รูปที่ 10.3 รูปแบบสัญญาณพัลส์วิดธ์มอดูเลชัน

### **รูปแบบคําสั่ง**

analogWrite(ตําแหน่งพอร์ต, ค่า PWM มีค่าตั้งแต่ 0 - 255)

ตัวอย่างเช่น ถ้าต้องการเขียนค่าอนาล็อกที่พอร์ตดิจิตอลขา 2 ของบอร์ด Arduino ต้องใช้ คําสั่ง analogWrite(2, 127);

```
ตัวอย่างโปรแกรม 
int pushButton = 3; \frac{1}{3} // กำหนดตัวแปร pushButton ต่อที่พอร์ตดิจิตอลขา 3
int motorControl = 2; // กําหนดตัวแปร motorControl ต่อที่พอร์ตดิจิตอลขา 2
void setup() { 
      pinMode(pushButton, INPUT); // เซตพอร์ตดิจิตอลขา 3 ให้เป็นพอร์ตอินพุต 
      pinMode(motorControl, OUTPUT); // เซตพอร์ตดิจิตอลขา 2 ให้เป็นพอร์ตเอาต์พุต
}
```

```
void loop() { 
      if(digitalRead(push Button) == LOW) { // รอการกดสวิตซ์ pushButton
            for(int x = 0; x <= 255; x++) { // กําหนดตัวแปร x มีค่า 0-255 เพิ่มค่า x ครั้งละ 1
                   analogWrite(motorControl, x); // มอเตอร์หมุนจากช้าไปเร็ว
                   delay(50); // หน่วงเวลา 0.05 วินาที
                   }
            for(int x = 255; x>= 0; x--) { // กําหนดตัวแปร x มีค่า 0-255 ลดค่า x ครั้งละ 1
                   analogWrite(motorControl, x); // มอเตอร์หมุนจากเร็วมาช้า
                   delay(50); // หน่วงเวลา 0.05 วินาที
                   }
            }
      delay(1); // หน่วงเวลา 0.001 วินาที
```
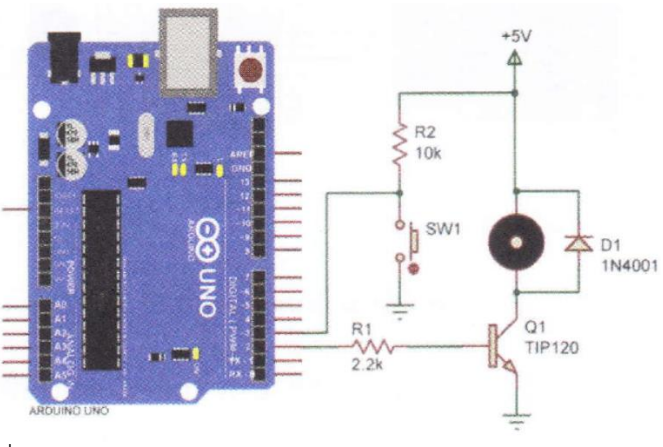

}

รูปที่ 10.4 วงจรควบคุมความเร็วมอเตอร์กระแสตรงด้วย Arduino

#### **การต่อใช้งาน Arduino กับไอซี L293D ควบคุมมอเตอร์ไฟฟ้ากระแสตรง**

ไอซี L293D เป็นไอซีขับมอเตอร์ได้ทั้งหมด 2 ตัว โดยมอเตอร์ต้องกินกระแสไม่เกิน 600 มิลลิ แอมป์ (mA.) มีขาสําหรับต่อใช้งานทั้งหมด 16 ขา สามารถควบคุมมอเตอร์ให้หมุนไป-กลับได้ และมี ขาอีนาเบิล (EN) ใช้ สําหรับการควบคุมความเร็วของมอเตอร์ จากวงจรรูปที่ 10.5 เป็นวงจรการต่อ ใช้งาน Arduino กับไอซีควบคุม มอเตอร์เบอร์ L293D ที่พอร์ตดิจิตอลขา 4 และ 5 ต่อที่ขาอินพุตขา | IN1 และ IN2 ใช้สําหรับควบคุมทิศทางการ หมุนของมอเตอร์ ส่วนพอร์ตดิจิตอลขา 3 ต่อเข้าที่ขา EN1 ใช้สําหรับการปรับความเร็วของมอเตอร์ ขา 16 ต่อ ไฟเลี้ยง +5 โวลต์ร่วมกับไฟเลี้ยง Arduino ขา 8 ต่อไฟเลี้ยงของมอเตอร์ เช่น มอเตอร์ใช้แรงดันไฟฟ้า +6 โวลต์ VS นําไปต่อแรงดันไฟฟ้า +6 โวลต์ ขา 4, 5, 12, 13 ต่อลงกราวนด์ และขา OUT1, OUT2 ต่อกับมอเตอร์

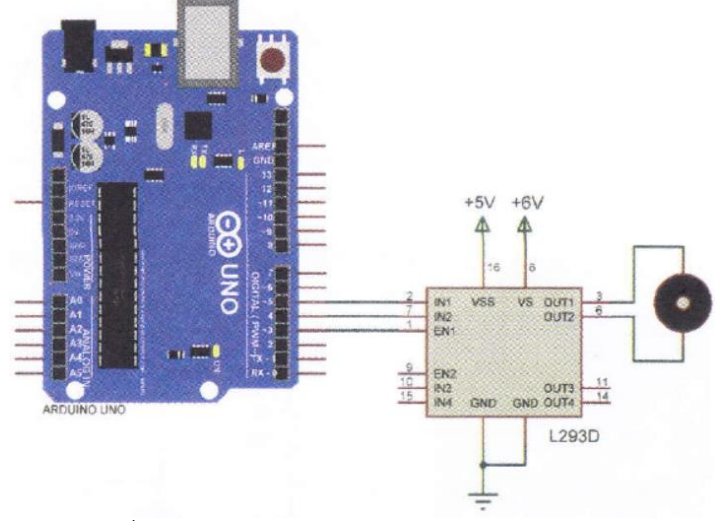

รูปที่ 10.5 การต่อใช้งาน Arduino กับไอซี L293D

 $int$  speedPin = 3;  $\hspace{1cm}$  // กำหนดตัวแปร speedPin ต่อที่พอร์ตดิจิตอลขา 3 int motor1APin = 4; // กําหนดตัวแปร motor1APin ต่อที่พอร์ตดิจิตอลขา 4 int motor2APin = 5; // กําหนดตัวแปร motor2APin ต่อที่พอร์ตดิจิตอลขา 5 int speed value motor1; 2010 // กำหนดตัวแปร speed value motor1

#### void setup() {

pinMode(speedPin, OUTPUT); // เซตพอร์ตดิจิตอลขา 3 ให้เป็นพอร์ตเอาต์พุต pinMode(motor1APin, OUTPUT); // เซตพอร์ตดิจิตอลขา 4 ให้เป็นพอร์ตเอาต์พุต pinMode(motor2APin, OUTPUT); // เซตพอร์ตดิจิตอลขา 5 ให้เป็นพอร์ตเอาต์พุต

}

```
void loop() {
```

```
digitalWrite(motor1APin, LOW); // ส่งข้อมูลออกเอาต์พุตเป็นลอจิก "0"
digitalWrite(motor2APin, HIGH); // ส่งข้อมูลออกเอาต์พุตเป็นลอจิก "1"
```

```
speed_value_motor1 = 125; // กําหนดความเร็วของมอเตอร์มีค่าตั้งแต่ 0-255
analogWrite(speedPin, speed_value_motor1);         // มอเตอร์หมุนตามความเร็วที่กำหนด
```
}

#### **สรุป**

มอเตอร์ไฟฟ้ากระแสตรง (Direct Current Motor) หรือ ดี.ซี.มอเตอร์ (D.C. Motor) เป็น เครื่องกลชนิด หนึ่งที่เปลี่ยนจากพลังงานไฟฟ้าให้เป็นพลังงานกล มีขั้วต่อไฟฟ้าอยู่สองขั้วคือ ขั้วบวก และขั้วลบ เมื่อต่อขั้วไฟฟ้า ทั้งสองเข้าแบตเตอรี่โดยตรงทําให้มอเตอร์หมุน การควบคุมการทํางานของ มอเตอร์ไฟฟ้ากระแสตรงทําได้โดยการ สลับขั้วแรงดันไฟฟ้าที่จ่ายให้กับมอเตอร์ ส่วนการควบคุม ความเร็วสามารถทําได้โดยการป้อนสัญญาณพัลส์วิดธ์มอ ดูเลชัน (Pulse Width Modulation : PWM) เข้าวงจรควบคุมความเร็วของมอเตอร์ไฟฟ้ากระแสตรง สําหรับ ไมโครคอนโทรลเลอร์ Arduino ใช้ คําสั่ง analogWrite () เพื่อปรับความเร็วมอเตอร์โดยส่งสัญญาณออกที่พอร์ต ดิจิตอล